# **ОБРАДА АРХИВСКЕ ГРАЂЕ У НАРОДНОЈ БИБЛИОТЕЦИ СРБИЈЕ**

## *Душан Никодијевић*

*Народна библиотека Србије, Београд* dusan.nikodijevic@nb.rs

УДК: 027.54:930.253(497.11) 006.44:930.253(100)

#### **Сажетак**

У Народној библиотеци Србије се архивска грађа, коју у највећем броју чине рукописи различите провенијенције, налази у Одељењу посебних фондова. Већ од самог формирања збирки, током окупације у Другом светском рату, обрада грађе се вршила на каталошким листићима, без посебних упутстава, углавном у складу са важећим библиотечким правилима. Током последње деценије XX века се увидело да је електронска обрада библиотечке грађе неподесна за рукописе. У раду се износи како је текао процес решавања проблема електронске обраде архивске грађе, од увиђања проблема до потраге и налажења потребног софтвера. Износе се основне карактеристике апликације AtoM, која се после значајне модификације употребљава као Електронски каталог рукописа и архивалија AtoM НБС (ЕКРААН), у складу са архивским стандардима. Коначно, указује се и на низ општих потешкоћа због неусаглашености процеса рада, пре свега на пољу обраде грађе и дигитализације у архивима, библиотекама и музејима у Србији.

**Кључне речи**: Народна библиотека Србије, архивски стандарди, архивски опис, електронски каталог рукописа и архивалија, библиотеке, архиви, архиви у библиотекама

Када се спомене архивска грађа у библиотеци, просечан библиотекар ће најпре помислити на документацију управе, правне службе или рачуноводства за коју у највећем броју не зна ни да ли се, ни где се чува. Уколико скренемо пажњу да притом мислимо на некњижну грађу, многима ће бити јасно о чему се ради. Та грађа се у јавним библиотекама обично чува у завичајним фондовима, док је она у националним библиотекама "од изузетног значаја и репрезентује колико саме библиотеке, толико и круцијални део културне баштине једне државе, односно народа".1

У оквиру некњижне грађе посебан значај имају рукописи. Опет, у зависности од периода у коме су стварани, зависиће и њихова обрада. Велика је разлика између ретких средњовековних рукописа и оних из XIX или XX века. Као што је познато, у бомбардовању Београда априла 1941. изгорела је Народна библиотека Србије (у даљем тексту НБС) и заједно са њом књиге, остала библиотечка грађа, као и "круцијални део културне баштине" српског народа, односно богата збирка рукописа. Већ током окупације кренула је обнова, која се заправо огледала у стварању новог фонда рукописа. За даљу организацију рада на некњижној грађи кључна је 1947. година, када су формирана Одељења помоћних збирки и Одељење рукописа, старих и ретких књига. Најзад, 1961. године, из ова два одељења су посебно издвојени средњовековни рукописи, којима се надаље бави Археографско одељење, док је сва остала некњижна грађа (рукописи, старе, ретке и минијатурне књиге, сликовна грађа, односно плакати, графике, фотографије, разгледнице, каталози, географске карте и атласи, музикалије, аудио и аудио-визуелна грађа, сликовнице, и др.) прешла у надлежност новоформираног Одељења посебних фондова. У оквиру Посебних фондова, рукописи су организовани у Збирку млађих књижевних рукописа и архивалија, која од 2016. носи назив Фонд млађих књижевних рукописа и архивалија. Данас се у Фонду чувају рукописи настали у периоду од XVIII века до савременог доба, у приближно 500 архивских кутија, са око 50.000 јединица, односно 1.338 сигнатура. Највећи део Фонда чине рукописне заоставштине књижевника и научника, које су хетерогене по својој садржини и то су рукописи (аутографи, куцани на машини и у новије време на компјутеру), преписка, лична и службена документа, штампана дела са својеручним записима и сл. Међу најобимнијим и најзначајнијим су рукописне заоставштине, односно архиве Милана Ђ. Милићевића, Јеврема Грујића, Владана Ђорђевића, Јована Хаџи-Васиљевића, Гргура Јакшића и Милорада Павловића Крпе, те појединих часописа и институција (нпр. *Бранково коло*, *Братство*). Фонд садржи и појединачне рукописе и писма значајних личности као што су: Сима Милутиновић Сарајлија, Јован Јовановић Змај, Ђура Јакшић, Стеван

<sup>1</sup> Душан Никодијевић, "Рукописи у теорији и пракси националних библиотека на простору бивше Југославије", *Библиотекарство Српске* год 5, бр. 5 (2014): 229.

Сремац, Симо Матавуљ, Петар Кочић, Јован Дучић, Алекса Шантић, Богдан Поповић, Јован Скерлић, Исидора Секулић, Растко Петровић, Бранислав Нушић, Станоје Станојевић, Божидар Кнежевић, Бранислав Петронијевић, Никола Вулић, Десанка Максимовић, Михаило Лалић, Властоје Алексијевић, Драгутин Ранковић и др.). Поред овога, у склопу Фонда је и неколико десетина часописа у рукопису од половине XIX до половине XX века. Осим у Фонду млађих књижевних рукописа и архивалија, велики број рукописа – око 50.000 јединица – чува се и у Збирци легата и библиотека целина. Од постојећих петнаест легата и библиотека целина, њих седам је богато разним архивским материјалом, те се третирају и као лични фондови. У питању су легати Тихомира Ђорђевића, Љубице и Данице Јанковић, Милоша Црњанског, Љубомира Мицића, Петра Колендића, Михајла Динића и Милоша Јевтића.2

Ову целину с правом можемо означити као архивску грађу у НБС, и тако ћемо је надаље третирати. Нажалост, од самог почетка прикупљања, она није прихваћена као архивска грађа и обрађивана је уз прилагођавање правила за израду библиографског описа која су тада била у употреби у НБС. Тако су формирани лисни каталози, којима се настојало да се пруже неопходне информације корисницима. Они су и данас у употреби, а то су: Ауторско-именски каталог појединачних рукописа, Азбучни ауторско-именски каталог преписке, Ауторско-именски каталог заоставштина и Предметни каталог заоставштина. Рукописи у Збирци легата и библиотека целина нису обухваћени овим каталозима, већ су у склопу појединачних штампаних каталога.3

Разноврсност и хетерогеност рукописа, као и недостатак јасних правила обраде, уз честу промену одговорних лица, од самог почетка су утицали на то да рад на обради рукописа постане тежак и неуједначен. Велика хетерогеност се може уочити самом чињеницом да се под једном сигнатуром води само једно појединачно писмо или рукопис (нпр. Р 782, Писмо Николе Тесле Јовану Јовановићу Змају, Њујорк, 1894), док се у другим случајевима налази велики број појединачних рукописа у заоставштинама, односно архивама (Р 558, Архива Гргура Јакшића, у којој има 4.202 појединачна рукописа, односно јединица, подељених у пет група, односно серија). Обе ове сигнатуре се у опису воде на највишем нивоу, иако је у првом случају јединица, а у другом фонд. Средином седамдесетих година XX века су донета одређена интерна правила, која су била базирана

**<sup>2</sup>** О овоме више *в*. Мираш Кићовић, *Историја Народне библиотеке Србије у Београду* (Београд: Народна библиотека, 1960); *Водич кроз Посебне фондове Народне библиотеке Србије* (Београд: Народна библиотека Србије, 2015); Иван Обрадовић, "Од каталошких листића до EAD-а", у: *Посебне збирке у контексту заштите културног наслеђа и као подстицај културног развоја*, ур. Маша Милорадовић и Дејан Вукићевић (Београд: Народна библиотека Србије, 2019), 515–532.

**<sup>3</sup>** Обрадовић, "Од каталошких листића", 520.

првенствено на правилима за каталогизацију штампаних књига односно библиографског описа. У њему су контекст настанка и хијерархијски нивои изнети само у рудиментарном облику. Тај недостатак је највише оптерећивао запослене на Фонду рукописа и архивалија, нарочито када је у последње две деценије прошлог века НБС почела са процесом увођења библиографске базе података, засноване на ISBD стандардима и COMARC формату кроз програмску опрему COBISS, из које је временом настала COBIB база. Фонд рукописа је остао изван ових процеса све до 1998, када је донет предлог о новим интерним правилима, према којима је у COBIB. NBS базу унесено око 5.500 јединица рукописа. Уместо да проблем буде решен, тек тада је изашло на видело да се рукописи не могу уносити у базе засноване на библиотечким стандардима; кренуло се на мукотрпан пут доказивања да се у основи ради о архивској, а не библиотечкој грађи, те да сходно томе и рукописе треба електронски обрађивати у програмима заснованим на архивским стандардима.4

Убрзо по напуштању уноса у COBIB.NBS базу, кренуло се у потрагу за решењима којима би се омогућила електронска обрада рукописа. Најпре се обратила пажња на водеће архиве у Србији, односно у Београду. На основу оскудних информација и према нашим сазнањима, почетком прве деценије овог века само је Историјски архив Београда имао програм за електронску обраду архивске грађе, који су израдили сами запослени у тој установи. Она је условно била заснована на ISAD(G) стандарду, али по својој функционалности није задовољавала потребе НБС. У истој установи је одржана и презентација колега из Хрватске о њиховом програму ARHINET. Он је по свом квалитету задовољавао стандарде, али је била реч о комерцијалном производу, чија је куповина излазила из опсега надлежности запослених. Тако се ушло у фазу када није ни било електронске обраде, а поновна обрада у лисном каталогу би уједно значила пораз библиотечке струке у доба ИТ технологија. Корисник практично није могао добити валидну информацију без интервенције библиотекара.

Овакво стање је потрајало све до 2015, када је формиран стручни тим, који је донео кључне препоруке, од којих су најважније две – дефинисање јасних правила за обраду применом општих међународних стандарда, првенствено ISAD(G), неопходних за израду јединственог описа рукописа односно, архивске грађе; и тестирање и одабир апликације за обраду архивске грађе, са могућношћу увоза/извоза података у међународно усвојеним форматима, са нагласком на томе да се избор врши између доступних некомерцијалних (*open source*) решења. Током друге половине 2015. отпочео је процес формирања електронског каталога за рукописе и архивалије. Најпре су у сарадњи са колегама из ИТ сектора извршена тестирања потенцијалних програма, као и тестна обрада на новопридошлој

**4** *Исто*, 521–524.

рукописној грађи, да би на крају било одлучено да даљи процес израде електронског каталога почива на апликацији AtoM канадске компаније *Artefactual Systems*. 5

AtoM је апликација за израду архивских описа, настала у сарадњи са Међународним саветом архива, и заснована је првенствено на ISAD(G) стандарду. То је скраћеница од "Access to Memory" (*приступ сећању*). Поред тога што апликација располаже бројним могућностима око примене података у међународно усвојеним форматима (EAD, EAC, SKOS, DC, MODS), као и што је испуњавала услов да буде некомерцијална, односно *open source*, најзначајнији разлог њеног одабира је тај што је у том тренутку НБС располагала кадровима који је могу применити и надоградити на постојеће сервере без значајнијих трошкова.

Процес примене електронског каталога је отпочео са преводом апликације AtoM на српски језик. Где је било могуће, коришћени су ранији преводи, као што је то био случај са породицом ICA стандарда, а преведени су и остали, попут MODS, DACS, RAD и др. Поред превода, урађене су и надоградње које у оригиналној апликацији нису постојале, као што је увођење јулијанског календара и повезивање са базом COBISS, док се постојећа база географских имена повезала са референтном базом *geonames*. Цео процес је завршен септембра 2017. године. Каталог је добио званично име – Електронски каталог рукописа и архивалија AtoM НБС (ЕКРААН) и доступан је на адреси http://arhivalije.nb.rs/. Овим се најзад дошло до циља да рукописи буду доступни корисницима у складу са временом. Извршена је реформа инвентарне обраде рукописа, уведен је стандардизован опис, олакшана је употреба грађе у дигиталном облику, омогућено је коришћење ван просторија Библиотеке, доступне су све информације на једном месту, а овим каталогом се значајно унапредила и промоција самог Фонда.

У наставку ћемо описати основне карактеристике и операције које се изводе у апликацији AtoM НБС (ЕКРААН). Треба имати у виду да упоредо са обрадом грађе тече и развој програма, тако да ће у догледној будућности бити развијене још неке могућности. Овом приликом ћемо приказати основне и најважније функције које се и најчешће користе, а ради лакшег прегледа, поткрепићемо их примерима из праксе. Напомињемо да су слике које су коришћене за илустрацију текста приказ са администраторског приступа, тако да се бројеви описа разликују од онога када се приступи преко датих линкова, односно од слике која је доступна корисницима. Одлучили смо се за такaв приступ зато што нам је стало да, између осталог, прикажемо и досадашње квантификоване резултате у обради грађе.

На почетној страници су поздравне речи корисницима, у којима су дате кратке основне информације. У горњем левом углу је мени са најважнијим

**<sup>5</sup>** За више информација *в*. https://www.accesstomemory.org/en/ (преузето 30. 3. 2023).

алатима за претраживање. Може се одмах приступити претрази по кључној речи у пољу Општа претрага или бирати из падајућег менија Прегледај. Тај мени је означен и у горњем левом углу испод речи Прегледај плавом бојом, односно хипертекстом, што омогућава да се једним кликом уђе у за то предвиђену функцију. Од понуђених опција, овом приликом ћемо проћи кроз њих четири: Архивске описе, Нормативне записе, Места и Дигиталне објекте.

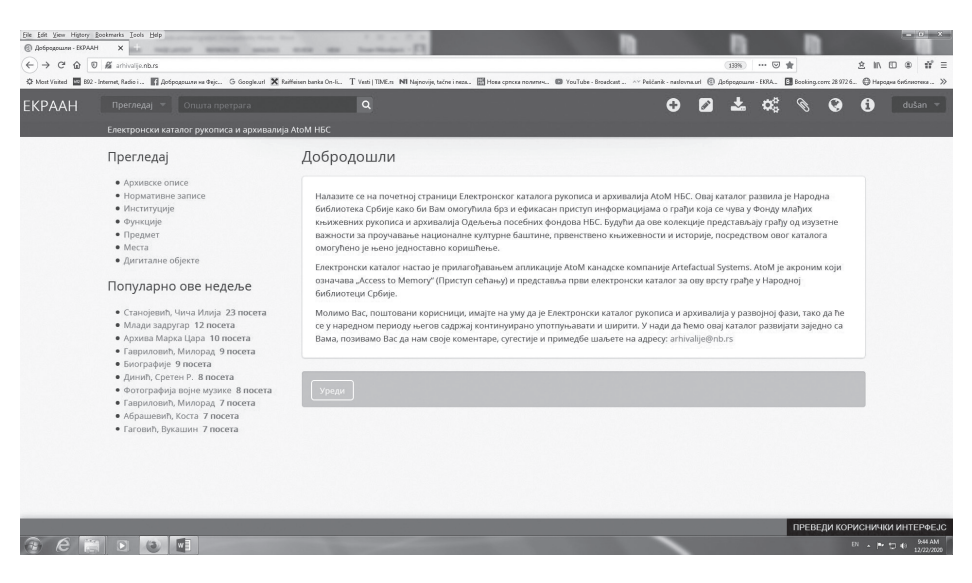

Сл. 1: Почетна страница сајта Електронског каталога рукописа и архивалија AtoM НБС (ЕКРААН)

Када одемо на Архивске описе, добићемо попис свих урађених описа (http://arhivalije.nb.rs/index.php/informationobject/browse). Програм је подешен тако да се најпре приказују описи највишег нивоа, којих је тренутно 100 (у јавном приступу 34). $^6$  Када укинемо ову опцију, добићемо списак свих описа на свим нивоима, од фонда до јединице (укупно 13.217, односно 1.440 у јавном приступу). У самом приказивању сваког појединачног описа можемо видети кратак опис (обично на нивоу фонда), сигнатуру, ниво описа, време настанка, статус и, ако је опис нижег нивоа, упућује се на опис највишег нивоа. Такође је дат назив, односно име ствараоца грађе. На левој страни имамо опције ограничавања резултата према следећим параметрима: стваралац архивске грађе, назив/име, место, жанр и ниво описа.

**<sup>6</sup>** Пошто се AtoM НБС (ЕКРААН) каталог допуњава на дневном нивоу, овај, као и сви остали квантитативни подаци, односи се на дан 31. 3. 2023. године.

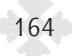

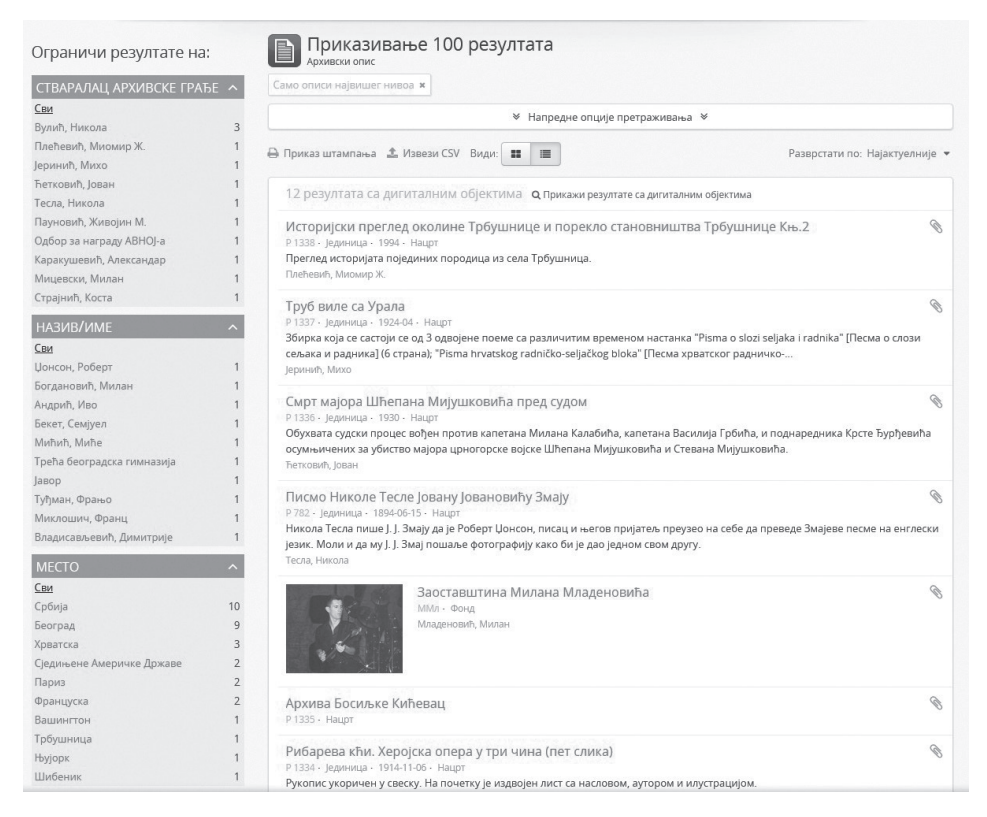

Сл. 2: Преглед архивских описа

Изглед једног архивског описа даћемо на примеру Архива Драгомира Иконића (http://arhivalije.nb.rs/index.php/cqxp-9s9k-86d3). Сам опис је подељен на девет подручја (идентификације, контекста, садржаја и структуре, услова приступа и коришћења, сродне грађе, напомена, приступне тачке, контроле описа и администрације), док је у опису највишег нивоа додато и подручје улазног инвентара. За кориснике су видљива само прва четири подручја, а у урађеном опису само подручја и поља у која су унети подаци, док су звездицом посебно назначена обавезна поља. Оно што је изузетно важно и корисно је то што када кликнемо на било које поље, појављује се облачић са одговарајућим изводом из стандарда за наведено поље.

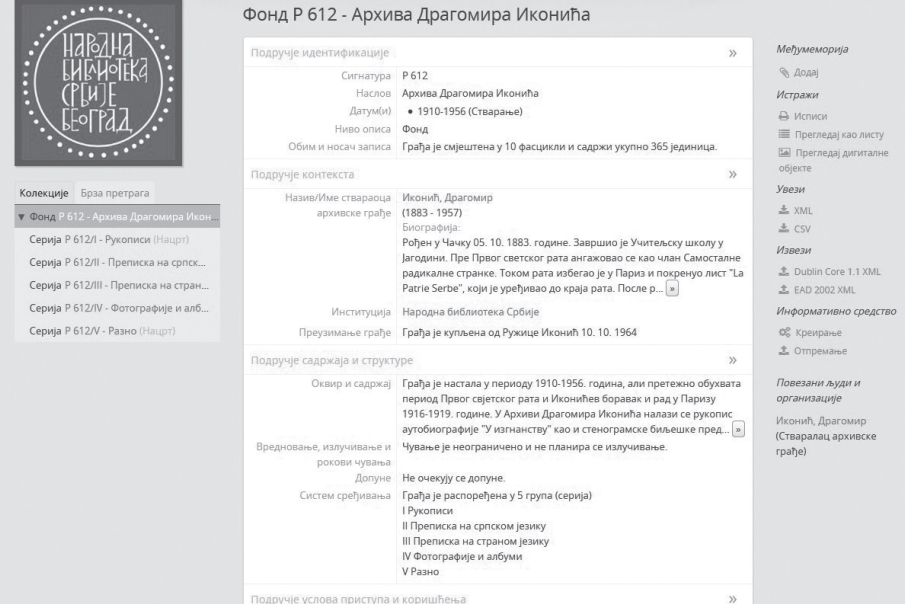

### Сл. 3: Архивски опис

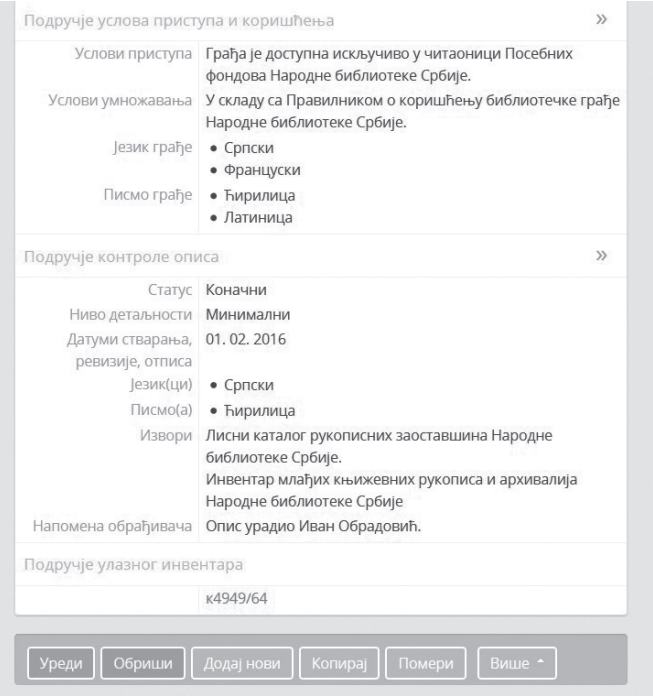

Сл. 4: Архивски опис – наставак

У првом подручју идентификације су најбројнија обавезна поља. Прво поље је идентификатор, у које уносимо сигнатуру или неки други контролни број, а у наредном уносимо наслов описа. Следећа поља су везана за датуме. Овде је тим НБС унео надоградњу, односно аутоматски конвертор јулијанског у грегоријански календар, што је врло корисно с обзиром на то да је грађа на територији Кнежевине/Краљевине Србије све до 27. јануара 1919. вођена по јулијанском календару. Овим се могућност грешке значајно смањује. Имамо опције стварања, односно сакупљања грађе, затим тачан датум, који се обично користи за најниже нивое, и поља у која уносимо почетак и крај временског опсега грађе. Датум се уноси у формату година–месец–дан, у складу са међународним стандардима. Следеће поље је ниво описа, у коме бирамо опције из падајућег менија: део, досије, збирка, јединица, подсерија, подфонд, серија и фонд. Бирањем опција, описи се аутоматски смештају на одређене нивое. Имамо могућност да приликом уноса описа додамо и нижи ниво, па ће се он тако аутоматски креирати са основним подацима у истом тренутку када креирамо опис вишег нивоа. Довољно је само унети сигнатуру у поље идентификатор и одредити нижи ниво у следећем пољу. У последњем подручју овог сегмента уносимо обим и носач записа. У нашем случају, на најнижем нивоу јединице, сходно библиотечкој пракси, уносимо број листова и димензије.

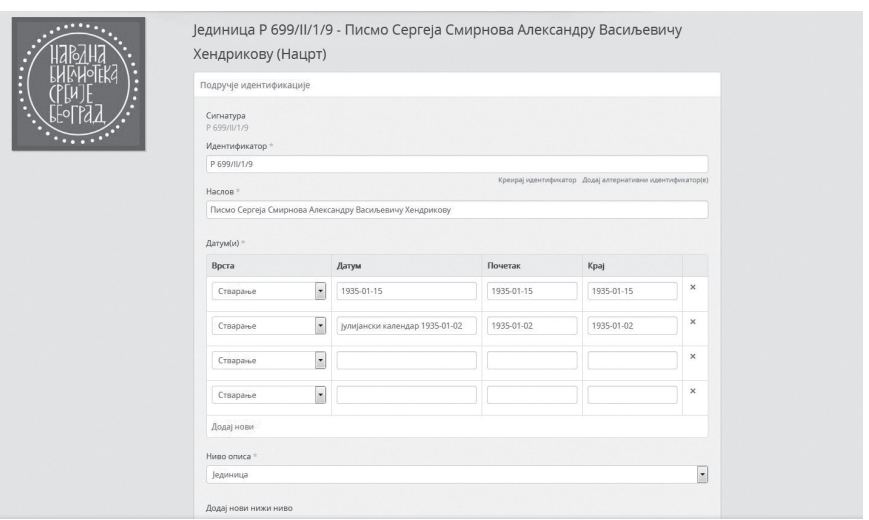

Сл. 5: Подручје идентификације

У подручју контекста обавезно је само поље назив/име ствараоца архивске грађе. Значајно је напоменути да се ту уноси претходно урађени нормативни запис, о чему ће бити говора у даљем тексту. У поље институција се уноси назив архива, библиотеке или неке друге институције у којој се чува грађа. Наш тим је за ово поље предефинисано унео податак *Народна библиотека Србије*, што може да уради и било која друга институција. У следећим пољима се уносе историјат фонда, који служи само за описе фонда, као и подаци о преузимању грађе.

У подручју садржаја и структуре имамо следећа поља: оквир и садржај, вредновање, излучивање и рокови чувања, допуне и систем сређивања. Као што је већ поменуто, све што ће се унети у поље оквир и садржај биће видљиво и у прегледу архивских описа приликом претраживања. У нашем ЕКРААН-у смо за друго и треће наведено поље овог подручја унели предефинисане уносе – *Чување је неограничено и не планира се излучивање* и *Не очекују се допуне*. У последњем пољу се уноси систем сређивања грађе.

У подручју услова приступа и коришћења су у прва два поља такође унети предефинисани описи; за услове приступа – *Грађа је доступна искључиво у читаоници Посебних фондова Народне библиотеке Србије* и за услове умножавања – *У складу са Правилником о коришћењу библиотечке грађе Народне библиотеке Србије*. У следећа два поља се уносе језици и писма грађе из падајућег менија. По потреби се уносе и подаци у последња три поља: напомене о језику и писму, физичке особине и технички захтеви и информативна средства.

Подручје сродне грађе попуњавамо у случају постојања копија архивске грађе, као и обрнуто, уколико је у питању копија, попуњавамо поље у коме уносимо оригинал, као и локације ако знамо где се чувају. По потреби, можемо унети и сродне јединице описа, као и сродне описе. У оквиру овог подручја је и поље предвиђено за напомене о објављивању. За све остале напомене које нису наведене у оквиру иједног дефинисаног поља описа, предвиђено је следеће подручје напомена, у оквиру кога је само једно поље, које је поновљиво.

Врло је значајно подручје приступних тачака. У оквиру њега су: предметне приступне тачке, приступне тачке места, приступне тачке жанра и приступне тачке назива/имена. Од посебне важности су друго и четврто поље. У приступним тачкама места наводимo географске локације на које се односи грађа. Оне се бирају из падајућег менија, који се појављује када се унесе прво слово назива. Као и у случају назива/имена ствараоца архивске грађе у подручју контекста, и овде је неопходно да се претходно уради нормативни запис. О детаљима ће бити речи у даљем тексту, када будемо обрађивали географска имена. У последњем пољу се такође уноси предходно урађени нормативни запис из падајућег менија по истом принципу као и за географске називе. Ту уносимо име или институцију који се помињу у рукопису.

Значајно је и подручје контроле описа. Уколико сматрамо да је потребно, уносимо правила и прописе по којима је вршен опис. У пољу статус бирамо између три понуђене ставке из менија (коначни, исправљени, нацрт), слично као и у пољу ниво детаљности (потпуни, делимични, минимални). Затим се уписују датуми креирања, измена или брисања, као и језик и писмо на коме је рађен запис (у нашем случају, српски и ћирилица). У изворима наводимо све спољашње изворе који су коришћени у опису и на крају уносимо напомене обрађивача, где се у већини случајева наводи лице које је креирало опис или шифра која се на њега односи.

У последњем пољу треба изабрати из падајућег менија стандард по ком је рађено, као што је ISAD(G), а ту се могу видети и језик и датум када је последњи пут рађено. О подручју улазног инвентара ће бити више речи у наставку.

Испод свега овога је мени са додатним опцијама за уређивање описа, од којих су најважније *уреди* и *обриши*, док детаљније упућивање на остале превазилази оквире теоријског приказа. У горњем левом углу описа је дат тренутни положај описа у односу на ниво и одатле се кликом може ући у сваки од њих.

Када у опцији *прегледај* на насловној страни изаберемо нормативне записе, добијамо преглед свих записа (њих 2.642). За разлику од архивских описа, нормативни записи су доступни корисницима одмах после њиховог креирања. Ипак, и ту постоји ограничење. Није могуће да се преко нормативних записа уђе у архивске описе које администратор још увек није у потпуности обрадио, односно учинио доступним јавности. У левом горњем углу ограничавамо резултате претраге по врсти ентитета (опције су особе или правна лица) и по врсти занимања (односи се само на особе). Особе су наведене прво презименом па именом, и овде имамо утицај библиотечких правила по којем се особе чије је име изворно на страној ћирилици (руска, бугарска, украјинска и др.) уносе у изворном облику, док се сва остала страна имена транскрибују на српски и пишу се ћирилицом. У нашој обради имена се уређују према ISAAR стандарду, уз примену правила за израду нормативног записа које користи НБС. Испод сваког имена су године рођења и смрти. Сви нормативни записи су претраживи у пољу *Претражи нормативни запис*.

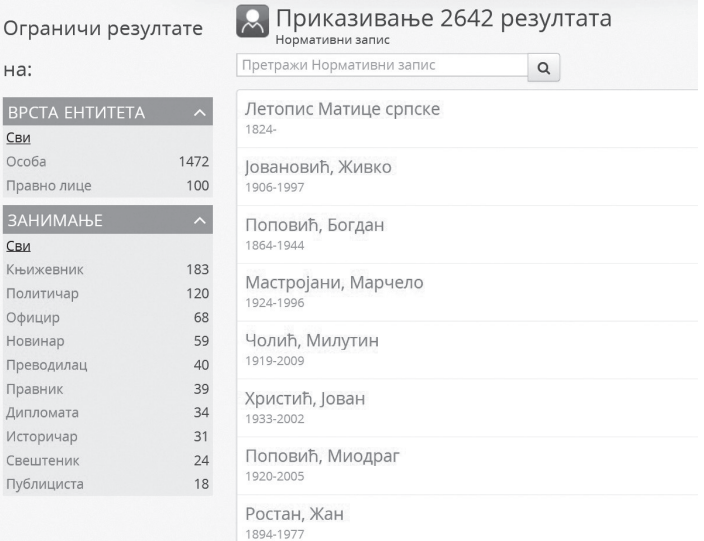

Сл. 6: Преглед нормативних записа

У оквиру обраде нормативних записа има пет подручја описа и они ће се у коначном опису – аналогно архивском – појавити само ако су попуњени. Исто као што се у архивском опису приликом попуњавања поља појављују облачићи са изводима из ISAD(G) стандарда, овде се они појављују према ISAAR стандарду.

Када уђемо у нормативни запис, на врху је крупним словима исписан његов званични облик, као што то можемо видети на примеру Јелене Карађорђевић (http://arhivalije.nb.rs/index.php/59c2-gfnh-z7n3). Са леве стране су приказани сви архивски описи у коме је одређена особа или правно лице тема, односно стваралац архивске грађе. У самом запису имамо пет подручја: идентификације, описа, веза/односа, приступне тачке и контроле.

Подручје идентификације је најважније у оквиру нормативног записа. Прва два поља – врста ентитета и званични облик назива/имена – обавезна су. У првом пољу бирамо једну од опција из падајућег менија – особа, породица или правно лице. У другом, вероватно и најбитнијем пољу целог записа, где не би требало да дође до грешке, уносимо званични облик имена/назива. Упоредни облици служе да се имена унесу на другом писму или транскрибују. У пракси је то најчешће унос имена на латиници и уношење оригиналног имена и транскрипција на латиници и ћирилици, пошто је поље поновљиво. Од осталих поља, важно је оно где уносимо неке друге облике назива или имена.

Код подручја описа имамо осам поља: датуми постојања (једино обавезно поље), места, правни статус, функције, занимања и активности, надлежности/извори овлашћења, унутрашња структура/генеалогија и општи контекст. У нашој пракси, пошто се већином односи на особе, најчешће попуњавамо прва три. У првом, реч је о годинама живота и смрти, односно за правно лице године постојања. Када не знамо тачне године, уносимо приближне, нпр. 18??–19?? или 1934–19??/20??. Уколико је одређена особа још у животу, односно ако је институција још активна, уносимо годину рођења односно оснивања, нпр. 1968–. Краћу биографију уносимо у поље историјат, док у следећем пољу уносимо места, државу и датум где је одређена особа рођена и умрла. Према библиотечким правилима, уносимо државу у којој се град сада налази, нпр. за Лавов уносимо Украјина, а не Аустроугарска, иако се датум односи на период пре 1918. године.

Изузетно је корисно подручје веза, односно односа. Ту уносимо родбинске везе лица које обрађујемо у нормативном запису, али само уколико се чланови породице појављују у бази и уколико су већ претходно у њу унети. Приликом рада нам се отвара прозор у коjи уписујемо званични облик члана породице, затим у пољу категорија везе/односа бирамо опцију из падајућег менија, а у нашем случају је то породица. После тога бирамо породични, односно родбински однос, док у следећем пољу, опис везе, можемо да је приближније назначимо. Последња три поља – датум, почетак и крај уносимо по потреби, што је слабо применљиво у пракси.

У приступним тачкама наводимо занимања особе и евентуалне напомене у вези са тим. На крају, у подручју контроле имамо доста елемената. По потреби уносимо правила или прописе који су употребљавани за израду записа (у пракси врло ретко), затим бирамо опције из падајућег менија за статус (коначни, исправљени или нацрт) и ниво детаљности (потпуни, делимични или минимални). Након тога уносимо датум креирања, односно измене или брисања. Напослетку наводимо језик и писмо на ком смо вршили унос записа (у НБС је то увек српски и ћирилица), изворе из којих смо преузели биографију и друге податке, а у напоменама о одржавању обично име обрађивача.

Тек пошто урадимо цео нормативни запис, можемо га унети у поље назив/име ствараоца архивске грађе у подручју контекста архивског описа, односно у подручју приступних тачака у за то предвиђеном пољу приступне тачке назива/имена. Приликом уноса, назив нормативног записа ће се појавити у падајућем менију већ после уноса прва два или три слова.

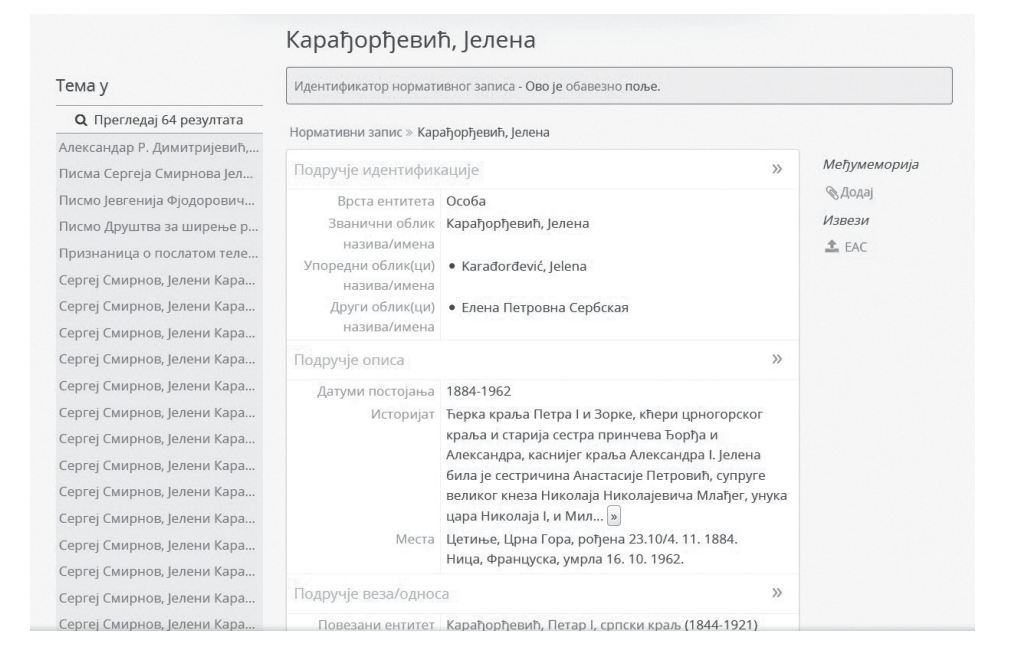

#### Сл. 7: Нормативни запис

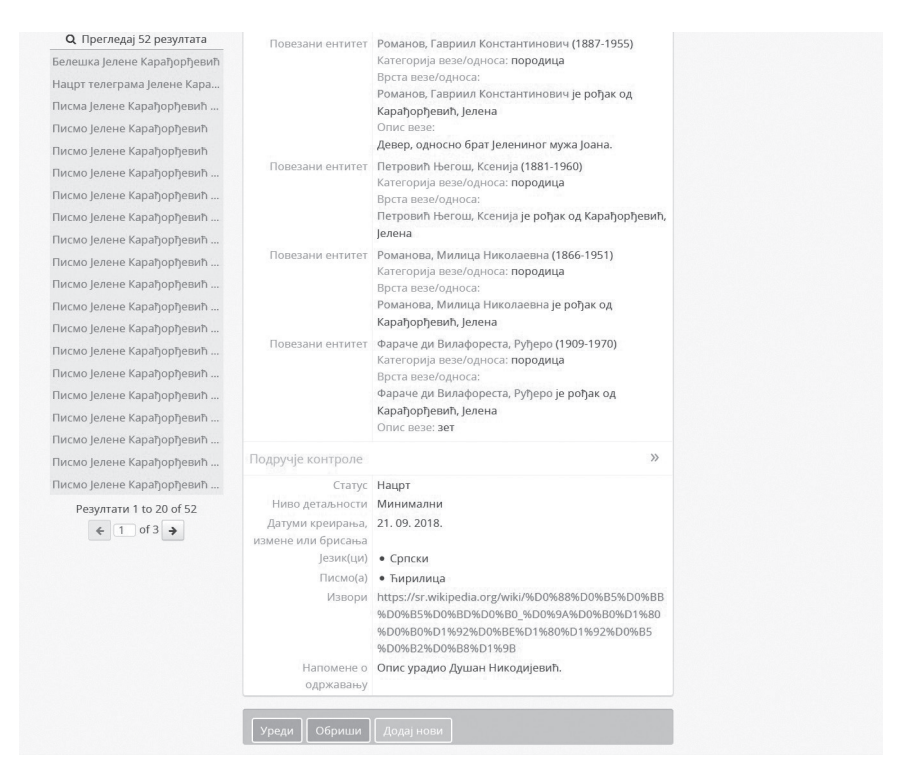

Сл. 8: Нормативни запис – наставак

Аналогно нормативним записима, када претражујемо географске називе који се појављују у архивским описима, идемо на опцију места на почетној страници. Тада се приказују сви унесени топоними. На врху странице се налази поље где можемо да претражујемо неко место од 771 тренутно унесених. У левом горњем углу су претраживи географски називи по азбучном реду. Државе су посебно истакнуте и, када кликнемо на њих, излазе места у оквиру одређене државе, као и списак свих архивских описа у којима су они унети у пољу места подручја приступних тачака.

То важи и за нижи ниво, тако да тренутно нпр. има 250 архивских описа свих нивоа у којима се помиње Нови Сад. У оквиру записа места је и мени са додатним опцијама за уређивање описа – уреди, обриши и додај нови. Овде је тим НБС надоградио оригиналну апликацију, тако што је AtoM повезао са платформом *geonames*. Довољно је да у пољу назив/име унесемо назив географског појма на српском језику и ћирилицом, па да кликнемо на било које друго поље и програм ће поред оригиналног назива убацити и надређени појам, тј. државу, као и локацију, односно географске координате. Ми можемо додати и називе места на другим језицима и писмима, као што је то урађено и у случају Новог Сада.

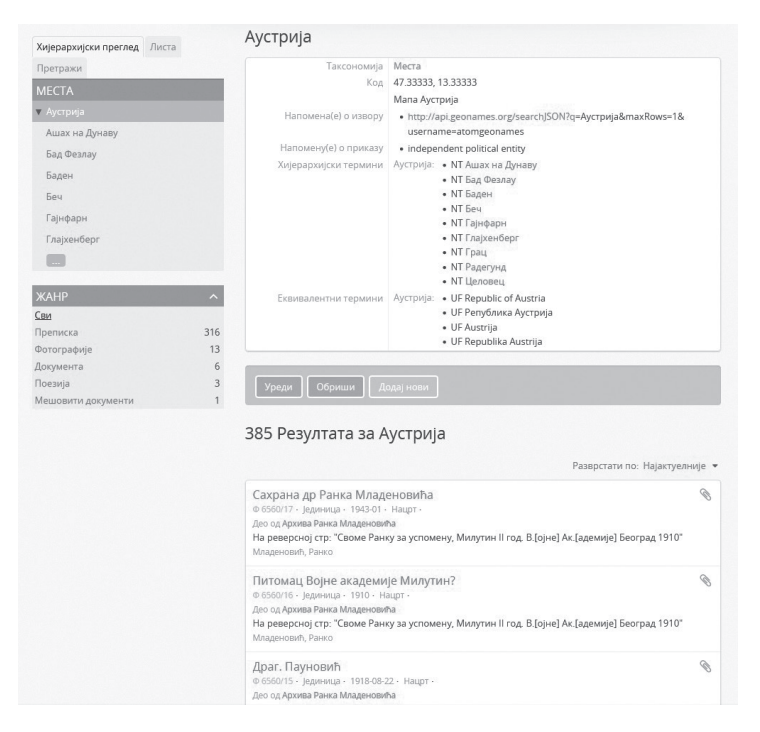

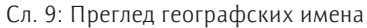

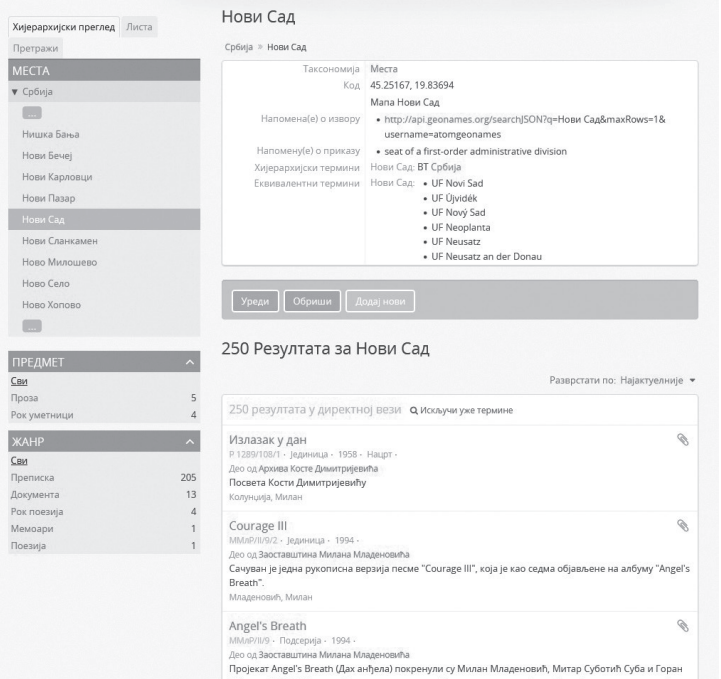

Сл. 10: Места – опис

Програм има могућност уношења и дигиталних објеката, са израдом метаподатака у форматима као што су DC или MODS, мада приказ дигиталних објеката није примарна функција каталога. У базу су унете скениране фотографије неколико стваралаца архивске грађе на нивоу Фонда, док је у Архиви Драгутина Покорног приказано неколико веома интересантних плаката.

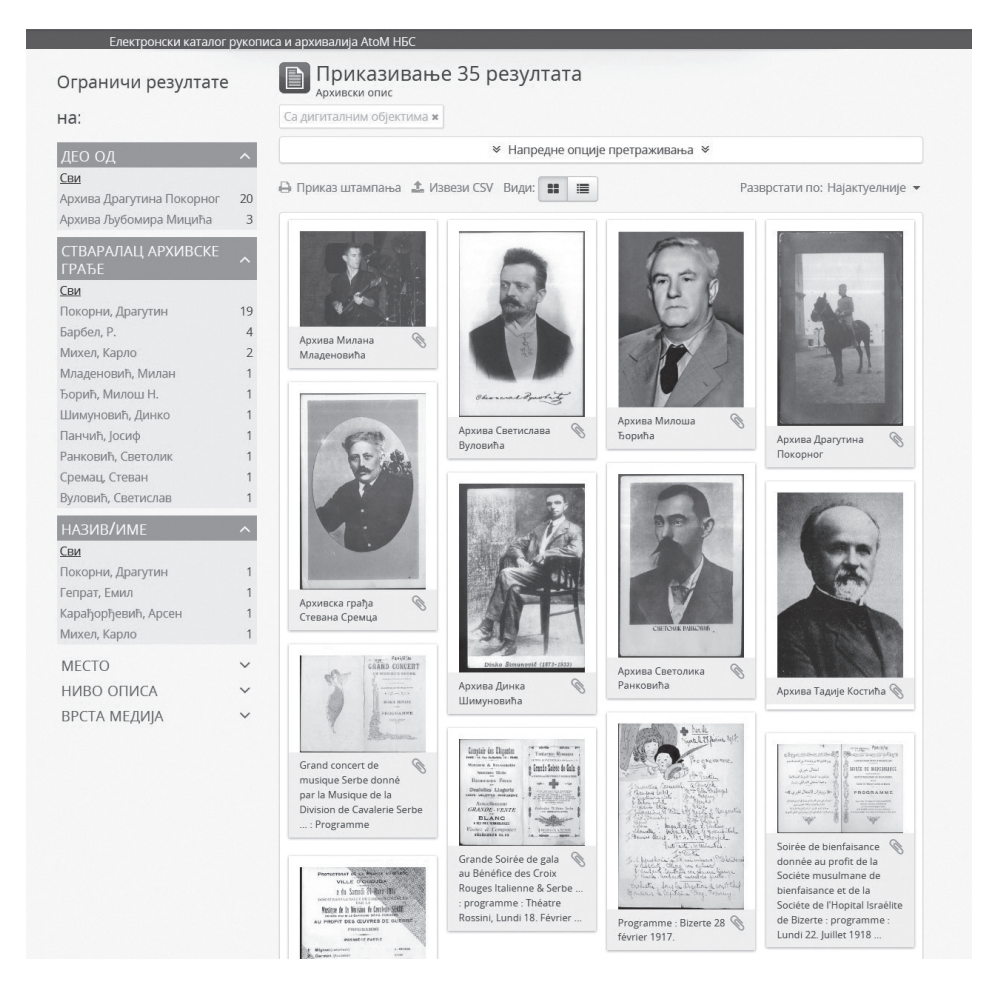

Сл. 11: Дигитални објекти

На највишем нивоу фонда је потребно урадити и инвентарни запис. Аналогно осталим записима, кликом на било које поље отвара се облачић са кратким упутствима. У првом подручју су основне информације и у њему су сва поља обавезна. Ту уносимо инвентарни број, датум набав

ке, информацију о преузимању грађе (од кога је добијено на поклон или купљено, цену и документ о поклону или куповини) и на крају информацију о локацији, где у нашем случају увек уносимо стандардну реченицу *Трезор Народне библиотеке Србије* – *Збирка млађих књижевних рукописа и архивалија*. У подручју предаваоца грађе се приликом уноса отвара прозор Запис о повезаном предаваоцу грађе. Ту, поред имена од ког смо набавили грађу, уносимо и основне податке о њему. Најопширније је административно подручје. У пољу начина набавке бирамо једну од понуђених опција (архивирање, поклон, куповина и пренос), што исто важи и у пољу врсте извора (јавни или приватни пренос). Даље уносимо наслов архивске грађе и име ствараоца архивске грађе из нормативног записа. Од осталих поља у пракси уносимо најчешће опције из падајућег менија у пољима статус обраде (завршено, недовршено или у току) и приоритет обраде (висок, средњи или низак). На крају уносимо назив архивског описа и самим тим ће се отворити подручје улазног инвентара.

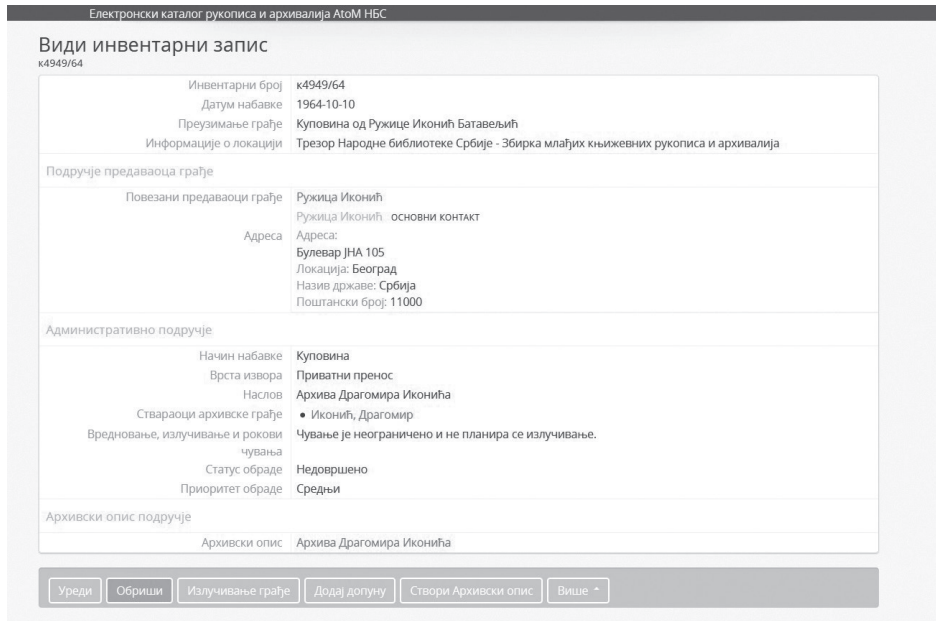

Сл. 12: Инвентарни запис

На крају треба истаћи велики проблем, који у Србији траје већ дуги низ година. Више је него приметна неусаглашеност процеса рада, пре свега на пољу обраде грађе и дигитализације у архивима, библиотекама и музејима у Србији. Уместо да су од самог почетка увођења нових технологија у поменуте установе са краја прошлог века донете кровне одлуке – закони,

прописи, правила и стандарди – које би важиле за све и које би се потом прилагођавале сходно разликама у обради, чувању и презентацији, све је углавном рађено стихијски. Само у библиотекама се примењује неколико програма за обраду, а слично стање је и у архивима. Сматрамо да је неопходно да сви програми за обраду буду међусобно компатибилни и повезани. У том циљу је од посебног значаја да се побољша размена информација бар између водећих културних институција.

# **ЛИТЕРАТУРА**

*Водич кроз Посебне фондове Народне библиотеке Србије*. Београд: Народна библиотека Србије, 2015.

Кићовић, Мираш. *Историја Народне библиотеке Србије у Београду*. Београд: Народна библиотека, 1960.

Никодијевић, Душан. "Рукописи у теорији и пракси националних библиотека на простору бивше Југославије", *Библиотекарство Српске* год. 5, бр. 5 (2014): 227–247.

Обрадовић, Иван. "Од каталошких листића до EAD-а". У: *Посебне збирке у контексту заштите културног наслеђа и као подстицај културног развоја*, ур. Маша Милорадовић и Дејан Вукићевић, 515–532. Београд: Народна библиотека Србије, 2019.

### *Dušan Nikodijević*

*National Library of Serbia, Belgrade*

# **PROCESSING OF THE ARCHIVAL MATERIALS IN THE NATIONAL LIBRARY OF SERBIA**

#### **Summary**

In the National Library of Serbia, the archival material is kept in the Special Collections Department. The collection is comprised mainly of manuscripts of various provenance. Since the formation of this collection, during the German occupation in World War II, a description of the material was performed on catalogue cards, with no particular instructions, mainly adhering to the current bibliographic rules. During the last decade of the  $20<sup>th</sup>$  century, following the implementation of electronic catalogues for library material, it was concluded that rules for processing data for library materials were unsuitable for manuscripts. This article presents the process of solving the problem of electronic processing of archival materials, from recognising the problem to eventually finding the applicable software. After significant modifications, the AtoM has been used for the electronic database, in accordance with the archival standards. The AtoM has been implemented as the Electronic directory of the manuscripts and archival material AtoM NBS (EKRAAN) and its basic characteristics have been presented in this article. Finally, some general obstacles originating from non-compliance with the processing of materials and digitisation in archives, libraries, and museums in Serbia, have been pointed out.

**Keywords**: National Library of Serbia, archival standards, archival description, electronic catalogue of manuscripts and archival materials, libraries, archives, archives in libraries